# **AK70Astell&Kern NÁVOD K POUŽITÍ**

**IRIVER** 

# OBSAH

# **Začínáme**

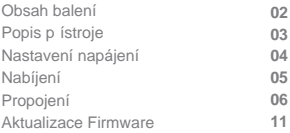

# **Ovládání p ístroje**

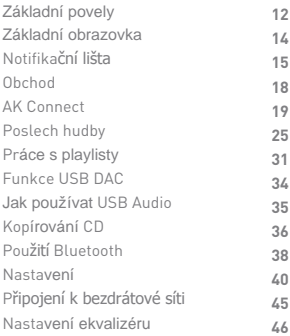

# **Ostatní**

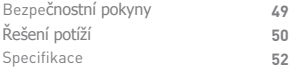

**AK70 Micro-USB kabel Výpl slotu microSD**  Obsah balení může být změněn bez předchozího upozornění kvůli vylepšení vlastností přístroje. Obsah balení **Ochranná fólie** Pr vodce

Ochranná fólie: Chrání displej p ístroje.

Micro-USB kabel: Umož uje p ipojení k po íta i nebo k nabíje ce.

**Pr** vodce: Základní p ehled funkcí (EN).

**Návod:** Návod (EN) je možné stáhnout také ze stránek www.astellnkern.com

[http://www.astellnkern.com/ > Support > Download].

**Výplň slotu microSD:** Slouží k ochraně slotu, pokud se v n m nenachází pam ová karta.

# Popis p ístroje

Vzhled produktu v etně popiskě tlačítek a konektorů se m že u jednotlivých model lišit.

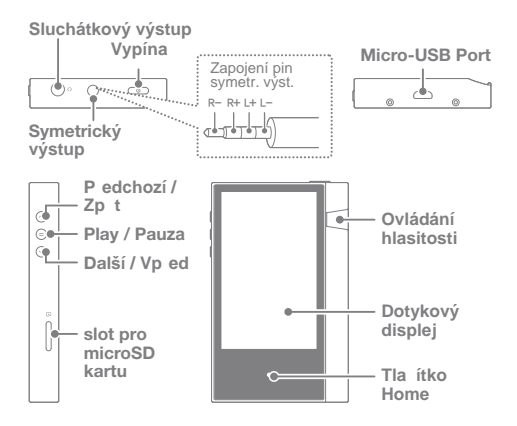

**Sluchátka:** Výstup slouží k p ipojení sluchátek. **Vypína**č**:** Zapíná a vypíná displej.

 Dlouhý stisk slouží k zapnutí a vypnutí p ístroje. **Symetrický výstup:** Slouží k připojení sluchátek se symetricky zapojeným konektorem. Pro připojení externího zařízení použijte kombinaci sluchátkového výstupu (zem) a symetrického výstupu (LR).

**Micro-USB Port:** Umožňuje připojení přehrávače k počítači nebo k nabíječce. Po připojení přenosného D/A převodníku slouží jako výstup USB Audio (více na str. 35).

**Předchozí / Vzad:** Skok na předchozí skladbu nebo začátek aktuální skladby. Dlouhý stisk spustí převíjení vzad.

**Play/Pauza:** Spustí nebo zastaví přehrávání. Dlouhý stisk - Zobrazí obrazovku přehrávání. **Další / vpřed:** Skok na další skladbu. Dlouhý stisk - převíjení rychle vpřed. **Dotykový displej:** Slouží k ovládání přístroje gesty. **Hlasitost:** Ovládání hlasitosti přístroje. **Slot pro microSD kartu:** Vložte kartu s hudebními soubory. **Tlačítko Home:** Návrat na základní obrazovku.

# Nastavení napájení

### **Zapnutí / vypnutí**

- 1. Dlouze stiskněte Vypívač na horní hraně přístroje.
- 2. U zapnutého přístroje zobrazíte dlouhým stiskem téhož tlačítka dialog pro vypnutí přístroje.
- 3. Klepnutím na "Confirm" potvrdíte vypnutí.

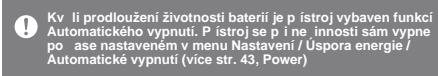

### **Zapnutí / vypnutí displeje**

1.Krátkým stisknutím vypínače na horní hraně přístroje zapnete nebo vypnete dotykový displej přístroje.

**Z důvodu úspory energie je přístroj vybaven funkcí** T Automatického vypnutí displeje. V případě nečinnosti se sám<br>vypne po čase nastaveném v menu Nastavení / Úspora energie /<br>Vypnutí displeje<br>(Více str. 43, Power)

### **Funkce Reset**

1. V případě nenadálé chyby nebo zaseknutí přístroje stiskněte a podržte Vypínač na horní hraně po dobu 12 sekund. Následně je možné přístroj restartovat.

**Resetování p ístroje neovlivní data v n m uložená.** υ **Neupoužívejte funkci reset b hem p ehrávání - v takovém p ípad může dojít k poškození dat.**

# Nabíjení

### **Nabíjení pomocí po íta e**

1.Připojte přehrávač k počítači pomocí přiloženého microUSB kabelu. Nabíjení se spustí automaticky.

Plné nabití trvá cca 8 hodin. V závislosti na typu po íta e m že<br>být vyžadováno jeho zapnutí pro spušt ní<br>nabijení. Doba nabijení se m že lišit podle toho, zda je po íta<br>zapnutý nebo ne. Po usnutí po íta e m že dojít k p e **mohou p ístroj poškodit.**

### **Nabíjení pomocí nabíje ky**

1. Pro nabíjení používejte nabíječky s výstupem max 5 V a 2 A.

Nabíjení bude trvat až 4 hodiny. Používání velmi rychlých<br>nabíje ek m že zp sobit výjimky v procesu nabíjení i závady<br>p ístroje.

# Propojení **Sluchátka / špunty**

1. Sluchátka připojujte ke sluchátkovému výstupu:

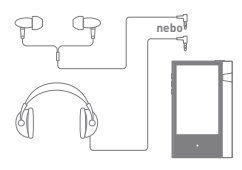

### **Sluchátka / špunty se symetrickým zapojením**

1. Sluchátka se symetricky zapojeným konektorem připojujte k symetrickému výstupu:

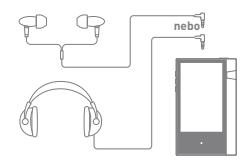

**Symetricky zapojené externí zařízení**

1. Připojte současně ke sluchátkovému i symetrickému výstupu:

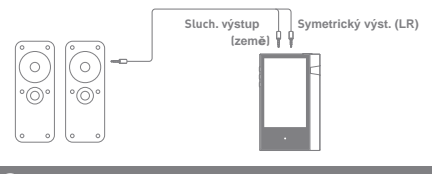

**Symetrický kabel Astell & Kern PEF12 a PEF21 není podporován.**

**Připojení k počítači**

1. Zapněte počítač i přehrávač AK70.

2. Připojte přehrávač k počítači pomocí dodaného microUSB kabelu .

- $\blacksquare$ Media Device (USB Drive): Přenos souborů mezi počítačem a přehrávačem.
- $\bullet$ DAC input: Poslech hudby umístěné na počítači (externí DAC). (Více str. 34)

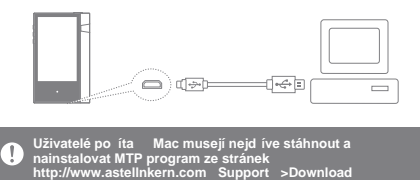

**Používejte pouze microUSB kabel dodávaný s p ehráva em.**

**Systém Windows XP vyžaduje Service Pack 2 a p ehráva Windows MediaPlayer 10.**

**Pot ebné soubory najdete na stránkách http://www.microsoft.com**

**Odpojení od po íta e**

1. P ed odpojením p ístroje od po íta e se ujist te, že byly dokon eny všechny operace s p enášenými soubory.

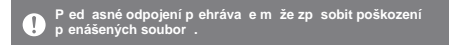

### Kopírování soubor / složek do p<sub>ehráva</sub>e

1. Soubory či složky zkopírujete do přehrávače prostým přetažením do složky přehrávače v Průzkumníku.

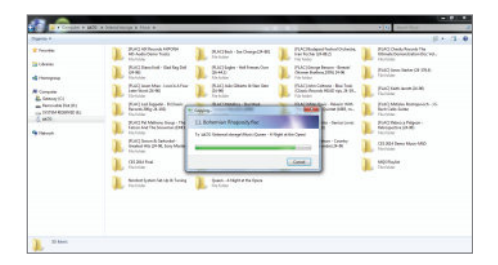

### Smazání soubor / složek z p ehráva e

1. V průzkumníku klikněte pravým tlačítkem na položku a zvolte Smazat.

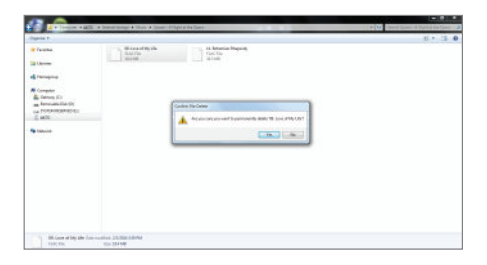

### **Vložení / vyjmutí SD karty**

1. SD kartu vsu te jemn do slotu dle nákresu vpravo.

2. P ed vyjmutím karty zvolte na Notifika ní lišt položku "Safely remove SD card" nebo zvolte "Unmount SD card" v menu System Information.

3. Jemn stiskn te kartu pro její bezpe né vysunutí ze slotu.

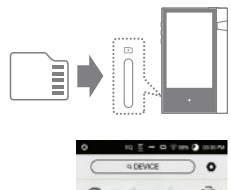

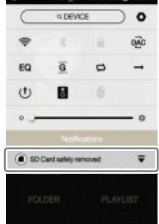

### **Doporučené microSD karty**

Značky : SanDisk, Transcend

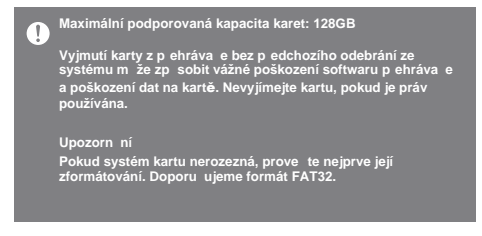

### Aktualizace firmware

### **Aktualizace přes Wi-Fi / OTA (vzduchem)**

- 1. Připojte přehrávač k lokální síti WiFi.
- 2. Pokud je k dispozici nový firmware, zobrazí se dialog Aktualizace firmwaru.
- 3. Zvolte "Update" a vyberte položky k aktualizaci.
- 4. Následujte pokyny na displeji.

**Pro více informací o p ipojení k síti WiFi pokra ujte na stranu 45.**  $\mathbf{0}$ 

**Aktualizace se nesputí, pokud je baterie p íliš vybitá.**

**Práce s p ehráva em p eruší aktivní stahování aktualizace.**

**V p ípad jakékoli chyby b hem stahování souboru Firmware jeho stažení opakujte.**

# Základní povely

### **Dotykový displej**

1. Pro základní ovládání přístroje slouží dotykový displej na přední straně. Jeho pomocí můžete ovládat všechny funkce přístroje.

**Kontakt s ostrými p edm ty m že poškodit povrch displeje.**

### **Návrat na základní obrazovku**

1. Stiskněte tlačítko "Home" pod displejem přehrávače pro návrat na základní obrazovku.

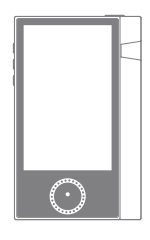

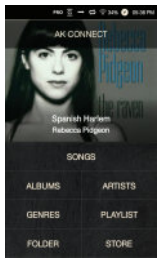

**Základní obrazovka**

**Posun tlačítek na základní obrazovce**

1. Tažením nahoru či dolů můžete posouvat tlačítky základní obrazovky.

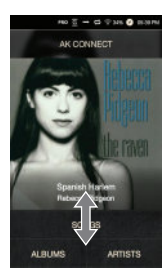

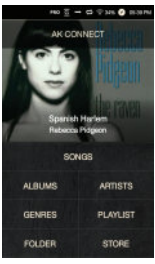

### **P**ohyb nahoru / dolů v se**z**namu

1. V seznamu se můžete pohybovat pomocí posouvání prstu nahorů či dolů.

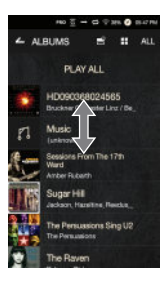

# Základní obrazovka

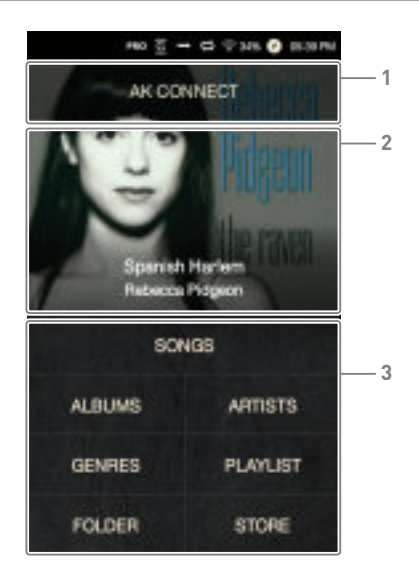

- Spustí aplikaci AK Connect. **AK CONNECT 1**
- Informace o právě přehrávané skladbě. **Current Song 2**
- Seznam způsobů vyhledávání skladeb. **Search Options 3**

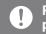

**Pomocí dlouhého stisku a tažení je možné tla ítka skupiny 3 p esouvat a adit.**

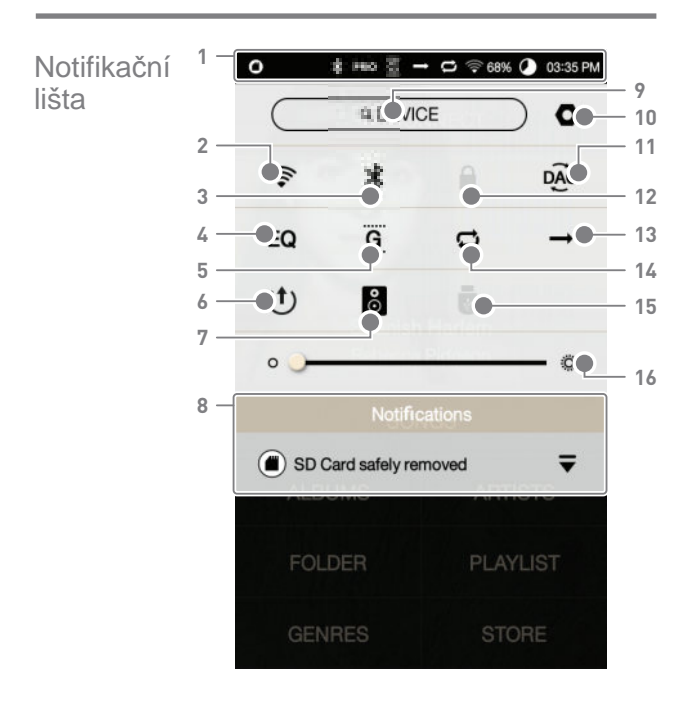

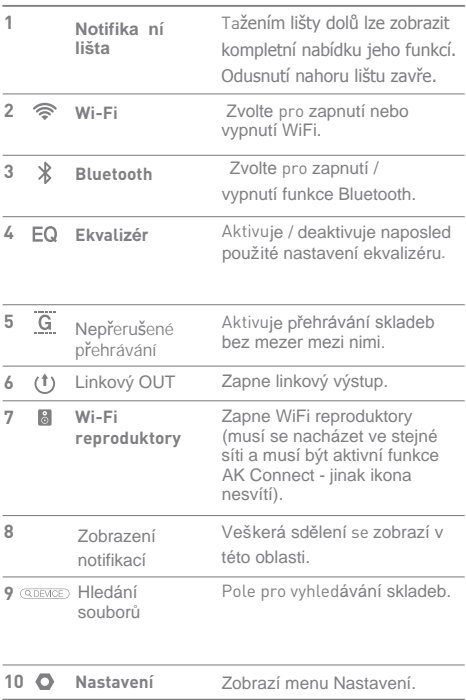

**Service State** 

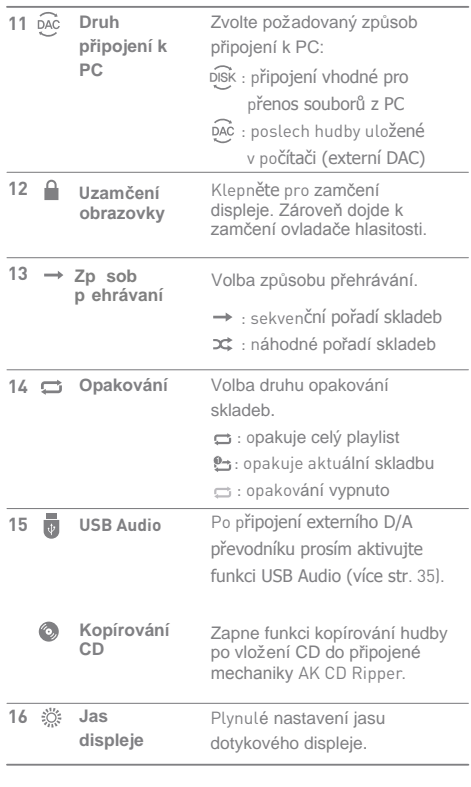

**Dlouhým stiskem t**ěchto ikon zobrazíte jejich samostatná nastavení:

# Nákup hudby

Hudbu lze pořizovat přímo nákupem v dostupných internetových obchodech.

### **Nákup hudby**

- 1. Připojte přehrávač k síti.
- 2. Na základní obrazovce zvolte "Store".
- 3. Vyberte požadovaný obchod.
- 4. Pro více informací prostudujte podmínky nákupu jednotlivých prodejců.

# AK CONNECT

Přehrávač AK70 může přehrávat také hudbu uloženou na počítači v domácí síti nebo přehrávat hudbu skrze domácí reproduktory Astell&Kern.

### **Instalace MQS Streaming serveru**

1. Instalační balíček stáhnete na stránkách:

[http://www.astellnkern.com > Support > Download].

2. Spusťte instalaci poklepáním na stažený soubor.

3. Prohlédněte si také návod uvnitř aplikace pro její správné nastavení.

**Systémové požadavky:**

**Minimální specifikace po**čítače **OS : Windows XP, Windows 7/8/10 (32 & 64-bit) Minimální požadavky na MAC OS X 10.7 (Lion) nebo novější**

### **Připojení k serveru AK Connect**

1. Zapněte počítač a připojte jej do stejné sítě jako AK70

spusťte aplikace MQS Streaming na počítači

2. Zapněte funkci AK Connect v nastavení přehrávače.

3. Stiskněte položku [AK Connect] v horní části displeje.

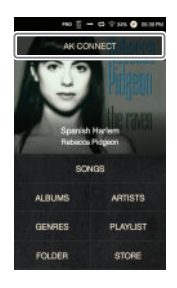

4. Zobrazí se seznam serverů na společné síti s AK70.

5. Pro zvolení serveru posouvejte obrazovku do stran. Po zvolení správného serveru se zobrazí úvodní obrazovka AK Connect.

6. Pro vyhledání hudby na serveru použijte některé z tlačítek pro vyhledávání (např. Songs).

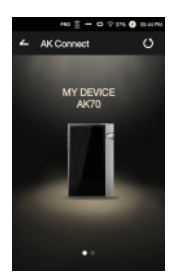

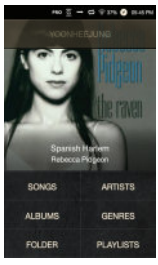

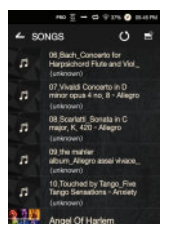

### **Streamování a stahování z hudebního serveru**

1. Zvolte jednu z možností vyhledávání na základní obrazovce pro zobrazení dostupných souborů. 2. Zvolte skladbu a spustí se streamování.

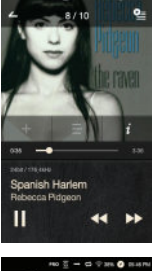

3. Klepněte na [ | | v pravém hornímrohu seznamu.

4. Zvolte požadovanou skladbu a následně stiskněte tlačítko v horní části displeje pro zahájení stahování.

Zpráva na notifikační liště oznámí úspěšné stažení skladby.

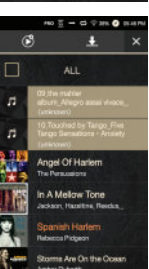

**Rychlost na**čítání i ukládání souborů závisí na rychlosti  $\top$ sítě**. Současné streamování a stahování může zpomalit činnost přehrávače.**

### **Výběr reproduktorů**

1. Zapněte reproduktory, které mají být k přehrávači připojeny a připojte je do stejné sítě jako přehrávač. 2. Aktivujte funkci [AK Connect] v nastavení přehrávače. 3. Stiskněte [  $\frac{8}{9}$  ] na notifikační liště a zobrazí se seznam reproduktorů dostupných na aktivní síti.

4. Posunutím obrazovky vpravo / vlevo vyberete reproduktory. Zvolené reproduktory budou připojeny k přehrávači a začne reprodukce jejich prostřednictvím.

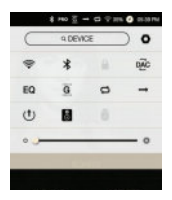

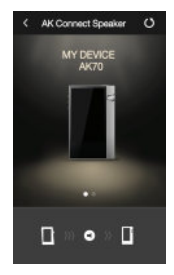

### **Příklady použití funkce AK Connect**

### Příklad 1

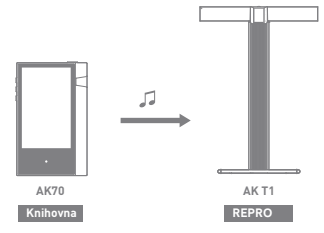

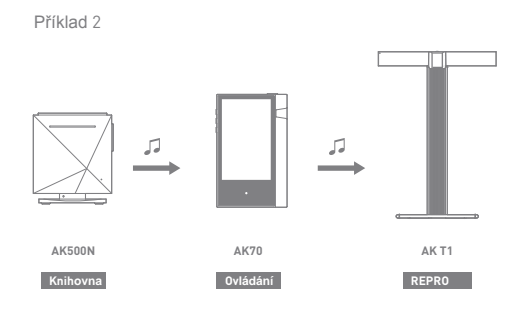

Příklad 3

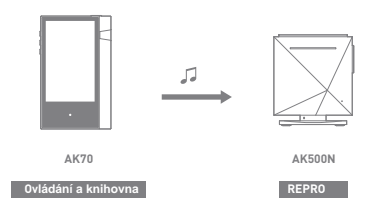

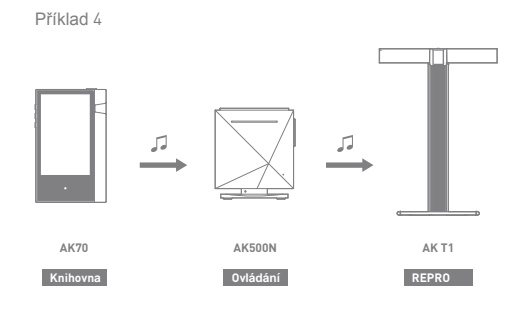

Příklad 5

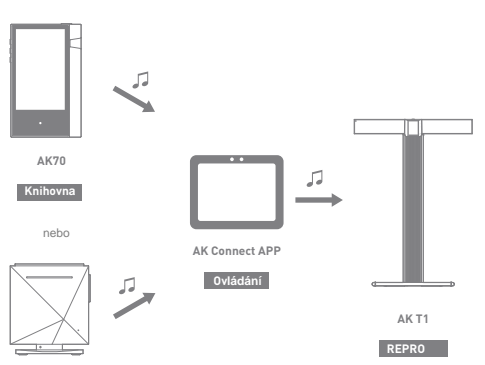

**AK500N**

**Knihovna**

### **Výběr hudby**

# Poslech hudby

1. Zvolte metodu vyhledávání skladeb na základní obrazovce přehrávače.

2. Zvolte skladbu pro přehrání.

### **Zvolte [Folder] pro vyhledávání podle složek.** υ **Kontinuální p**řehrávání**: Cca 10 hodin (FLAC, 16-bit,44 kHz, nesymetrický výstup, volume 80, EQ off, LCD off). Podporované formáty: PCM [8~192kHz(8/16/24bit)], DSD 64/128**

### **Poslech hudby**

- Stiskněte [  $\equiv$  ] nad seznamem pro zobrazení dalších možností.
	- : Přidat zvolenou skladbu do playlistu za právě přehrávanou / poslední skladbu.
	- : Přidat zvolenou skladbu do playlistu.
	- : Zkopírovat vybranou skladbu.
	- : Přesunout zvolenou skladbu.
	- $\hat{\blacksquare}$ : Smazat vybranou skladbu.
- Zvolte obal desky na základní obrazovce pro spuštění přehrávání.
- Otáčejte kolečkem Volume pro nastavení hlasitosti.
- · Stiskněte [ II ] během přehrávání pro pozastavení a [ ] pro opětovné spuštění přehrávání.
	- Spustit nebo zastavit přehrávání můžete také prostředním tlačítkem na boční hraně přístroje.
- Stiskněte  $\left[ \blacktriangleleft \blacktriangleleft / \blacktriangleright \blacktriangleright \right]$  během přehrávání pro skok na další nebo předchozí skladbu.
	- Pro skok vpřed nebo vzad můžete použít také horní / dolní tlačítko na boční hraně displeje.
- · Dlouhý stisk[44 / DD] během přehrávání aktivuje rychlé převíjení vpřed či vzad.
	- Rychlé převíjení je možné spustit také dlouhým stiskem krajních tlačítek na boční hraně přístroje.
- Přesunutím ukazatele přehrávání po lince můžete skočit na libovolnou část skladby.
- Stiskněte tlačítko [Home] pro návrat na základní obrazovku.
- Klepnutím na obal alba během přehrávání zobrazíte další možnosti.
	- : Návrat na předchozí obrazovku.
	- **0** : Zobrazení aktuálního playlistu.
		- $\circ$ Stiskněte  $[ \equiv ]$  vedle playlistu pro změnu pořadí skladeb.

oStiskněte [  $\blacksquare$  ] nad seznamem pro zobrazení dalších možností.

- $\equiv$ : Přidat zvolenou skladbu do playlistu.
- $\blacksquare$ : Vymazat označenou skladbu z playlistu.
- : Přidat aktuální skladbu do playlistu.
- $\equiv$ : Zobrazit texty aktuální skladby.
- : Zobrazit informace o právě přehrávané skladbě.

### **Obrazovka playlistu**

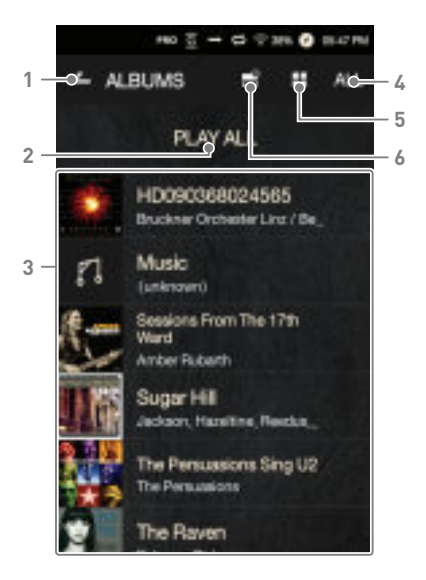

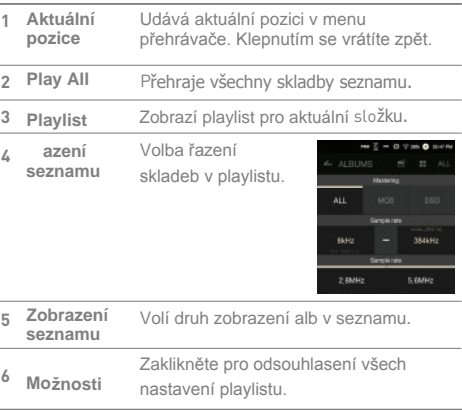

**Service Control** 

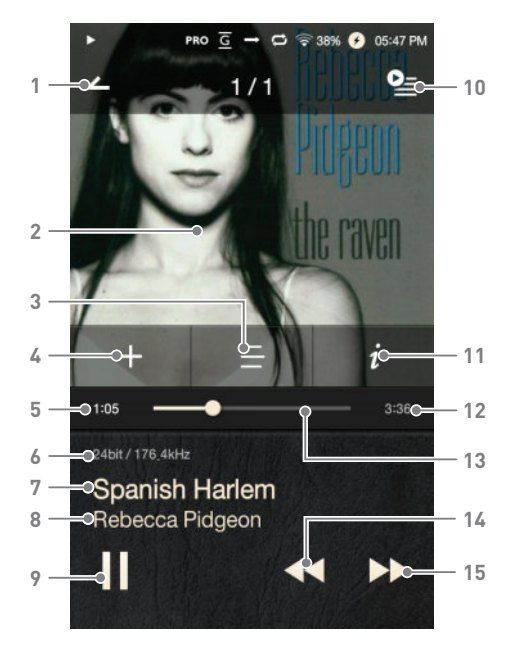

### **Obrazovka p**řehrávání hudby

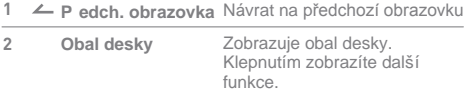

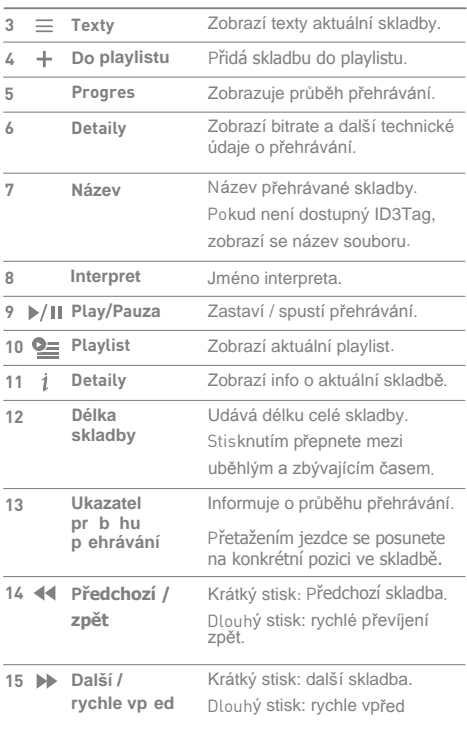

**Service** 

### **Vytvo ení playlistu**

# Správce playlistu

1. Stiskněte [Playlists] na základní obrazovce pro zobrazení seznamu playlistů.

2. Klepněte na [+] v pravém horním rohu obrazovky.

3. Vložte jméno playlistu a klepněte na [Add] pro založení playlistu.

### **Přidání skladby do playlistu**

1. Klepněte na [Playlists] pro zobrazení playlistů.

2. Zvolte playlist a klepněte na [+ Add] pro zobrazení seznamu skladeb.

3. Zvolte požadovanou skladbu a klepněte na [+ Add] pro její přidání do playlistu.

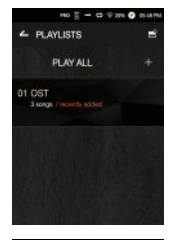

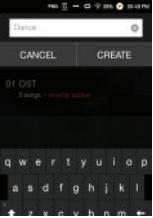

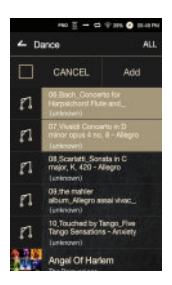

### **Odebrání skladeb z playlistu**

1. Klepněte na [Playlists] pro zobrazení playlistů.

2. Vyberte požadovaný playlist a klepněte na [  $\equiv$  ] v horní části obrazovky.

3. Vyberte požadovanou skladbu a klepněte na [ 1 pro odebrání skladby z playlistu.

### **Zm**ěna pořadí skladeb

1. Klepnutím a tažením  $\Gamma \equiv 1$ můžete libovolně měnit pořadí skladeb v playlistu.

### **Přehrání playlistu**

1. Klepněte na [Playlists] pro zobrazení playlistů a následně klepněte na [ | | v horní části obrazovky.

2.Zvolte požadovaný playlist.

3. Klepněte na [ ] v horní části obrazovky pro zařazení zvoleného playlistu za aktuálně přehrávanou / poslední skladbu aktuálního playlistu.

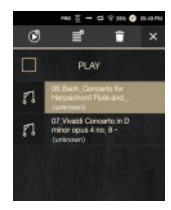

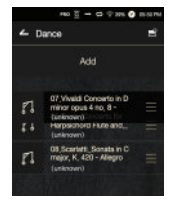

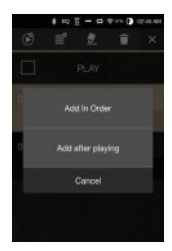

### **Přejmenování playlistu**

1. Klepněte na [Playlists] pro zobrazení playlistů a následně zvolte

- [ $\equiv$ ] v horní části obrazovky.
- 2. Zvolte playlist k přejmenování.

3. Klepněte na [  $\blacktriangleright$  ] v horní části pro zobrazení dialogu přejmenování.

4. Zadejte nové jméno a klepněte na [Rename] pro uložení nového jména playlistu.

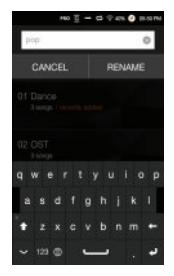

### **Smazání playlistu**

- 1. Klepněte na [Playlists] pro zobrazení playlistů a následně zvolte [  $\equiv$  ] v horní části obrazovky.
- 2. Zvolte playlist ke smazání.

3. Klepněte na [  $\Box$  ] pro odstranění playlistu.

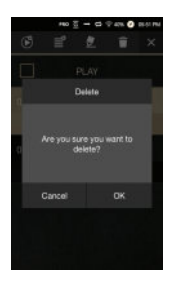

# Použití funkce USB DAC

Funkce externího D/A převodníku umožňuje použít přehrávač AK70 jako externí zvukovou kartu počítače. Hudba na počítači bude přehrávána skrze AK70 a jeho sluchátkový výstup.

### **Specifikace USB DAC**

- Podporované systémy Windows XP (32/64-bit) / Windows 7 (32/64-bit) / Windows 8 (32/64-bit) / Windows 10(32bit/64bit) OS X 10.7 (Lion) a novější
- Podporované formáty WAV, FLAC, WMA, MP3, OGG,APE (Normal, High, Fast), AAC, ALAC, AIFF, DFF, DSF Vzorkování: 44.1 kHz – 96 kHz
	- Bit Rate: 16-bit/24-bit
- Hlasitost je možné i v tomto režimu nastavit ovladačem hlasitosti na přehrávači AK70.
	- **Ovládání hlasitosti je v tomto režimu funk**ční pouze při л. zapnutém displeji. **Tlačítka na boční hraně displeje nejsou v tomto režimu funkční.**

**Plynulost přehrávání může být narušena přetížením počítače. Během přehrávání může dojít k drobnému zpoždění zvuku oproti obrazu (např. při sledování filmů).**

**Pro nastavení hlasitosti není možné použít ovládání ve Windows. Použijte ovládání na přehrávači a v konkrétním programu pro přehrávání na počítači.**

# Jak použít USB audio

Ve spojení s externím zesilovačem a D/A převodníkem můžete využít také výstup USB audio.

### **Jak p ipojit p enosný USB DAC**

1. Propojte USB výstup přehrávače s externím D/A převodníkem (pomocí USB OTG kabelu - není v balení).

2. Klepněte na [  $\bullet$  ] po stažení notifikační roletky.

3. Jakmile je [ **b** ] aktivní, můžete připojit sluchátka k výstupu externího převodníku.

**USB-OTG kabel nutný k propojení p**řehrávače a externího převodníku není součástí balení**. MicroUSB kabel p**řibalený k přehrávači není možné pro USB audio použít.

### **Jak zm nit DSD výstup v režimu USB audio**

V režimu USB audio můžete nastavit práci s DSD.

- 1. Zvolte DSD výstup v Nastavení [  $\bullet$  USB audio].
	- PCM: Formát DSD je převeden na PCM a odeslán na USB výstup.
	- DoP: Formát DSD je převeden na DoP a odeslán na USB výstup.

**Externí D/A p**řevodník musí být schopen přijímat T data přes USB-OTG**. Výstup USB audio nemusí být podporován každým p**řenosným převodníkem. Ne každý přenosný D/A převodník podporuje formát DoP jako DSD.

# $CD$

Kopírování Připojte mechaniku AK Ripper (prodávaná samostatně).

### **Zapnutí a vypnutí mechaniky AK Ripper**

1. Po připojení mechaniky stáhněte notifikační roletku přehrávače aklepněte na [  $\blacksquare$  ].

2. Pokud je Ripper zapnutý, stáhněte roletku dolů a klepněte na ikonu mechaniky CD pro její vypnutí / zapnutí.

### **Automatické kopírování CD**

1. Připojte AK Ripper a vložte do něj CD.

2. Přehrávač se pokusí dohledat přes internet názvy skladeb (ID3 tagy).

3. Kopírování CD začne automaticky po úspěšném dohledání názvů skladeb.

4. Po dokončení kopírování klepněte na [OK].

### **Manuální kopírování CD**

1. Pokud je Ripper zapnutý a CD je vloženo, objeví se na základní obrazovce přehrávače dialog kopírování CD. 2. Klepněte na menu [CD Ripping] a zvolte požadovaný formát (FLAC nebo WAV).

3. Přehrávač se pokusí dohledat přes internet názvy skladeb (ID3 tagy).

4. Po dokončení hledání metadat klepněte na Start pro spuštění kopírování CD.

5. Zkopírují se pouze vybrané skladby.

### **Výsledky kopírování**

- : Informuje o dokončeném kopírování (také v případě úspěšného dokončení po chybě).
- : Umožňuje stornování kopírování aktuální skladby.
- : Informuje o chybě kopírování například z důvodu příliš poškozeného disku. Informuje také o přerušeném kopírování po zásahu uživatele.

**Pro úsp**ěšné dohledání metadat (názvů skladeb) musí T být přehrávač připojen k internetu přes WiFi. Přístup k základní obrazovce není během kopírování možný. Během kopírování disku se automaticky vypne funkce AK Connect a přehrávání hudby.

Po aktivování funkce opravy chyb v Nastavení [  $\bullet$  -**CD Ripping - ErrorCorrection] se mechanika pokusí opakovan**ě přečíst a dekódovat poškozený úsek disku**. Dojde tím ale ke zpomalení kopírování.**

### Připojte bluetooth zařízení pro bezdrátový poslech

# Poslech p es bluetooth

### **Zapnutí / vypnutí funkce Bluetooth**

Před prvním použitím musí být Bluetooth zařízení spárováno s přehrávačem. Postupujte podle návodu k BT zařízení.

1. Zvolte [  $\$  ] na notifikační liště, nebo zvolte  $[On/Off]$  z Menu  $\Box$  -Bluetooth].

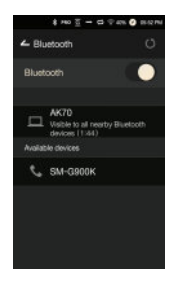

### **Párování Bluetooth**

1. Ze seznamu dostupných BT zařízení zvolte požadovaná sluchátka / reproduktory.

### **Ukončení bezdrátového přenosu**

1. Klikněte na připojené zařízení v seznamu a potvrďte jeho odpojení.

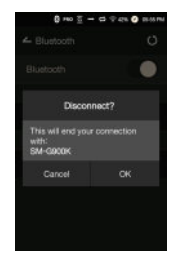

### **Zrušení párování**

1. Klepněte na [  $\pm$  ] vpravo od párovaného zařízení a zobrazí se dialog pro zrušení párování. 2. Zvolte [Remove Pairing] pro dokončení procesu.

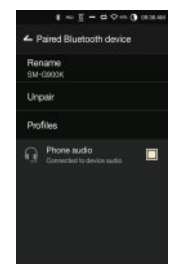

- **Specifikace Bluetooth přenosu** υ **Profil: A2DP, aptX**
	- **Pro správnou funkci p**řenosu doporučujeme volit kvalitu nahrávek 48 kHz a nižší.

**Během párování a připojování by měla být vzdálenost mezi přehrávačem a sluchátka maximálně 20 cm.**

**S rostoucí vzdáleností obou za**řízení klesá kvalita přenosu**. Crosstalk může být během bezdrátového poslechu výraznější.**

**Pro párování v režimu Multipoint postupujte podle pokyn**ů výrobce sluchátek / reproduktorů. **Car audio Bluetooth není podporován.**

**Rušení může být způsobeno jiným Bluetooth zařízením v dosahu nebo jejich dotykem.**

**Kvalita p**řenosu výrazně klesá také tehdy, pokud jsou

v cestě signálu překážky (zdi, sklo). **Rušení mohou způsobovat také přístroje pracující na stejné frekvenci.**

Nastavení Slouží k nastavení požadovaných funkcí přístroje dle požadavků uživatele. Obsah menu se může lišit podle aktuálního firmwaru.

### **Setup**

- 1. Zvolte  $\Box$  na notifika ní lišt.
- 2. Zvolte požadovanou položku k nastavení.

### **Wi-Fi**

Slouží k nastavení p ipojení a k zapnutí / vypnutí funkce WiFi.

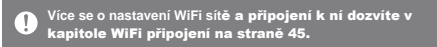

### **Bluetooth**

Slouží k nastavení Bluetooth přenosu signálu.

**Více o spušt**ění bezdrátového přenosu se dozvíte v kapitole Bluetooth (str. 38).

### **AK CONNECT**

Slouží ke spuštění funkce AK Connect.

### **Equalizer**

- Slouží k nastavení ekvalizéru dle požadavků uživatele. Pro EQ: nastavení doporučené profesionály.
	- User EQ: volně nastavitelná varianta ekvalizéru.

**Ekvalizér pracuje u formát**ů**: PCM [8 – 192 kHz (8/16/24-bit)]** Ŧ **DSD [64/128] Použití ekvalizéru může při nevhodném nastavení zhoršit** 

**kvalitu zvuku. Více informací na stran**ě **46 - 48.**

### **Gapless Playback**

Přehrává skladby s přesnou návazností bez mezer. funkce je podporována pouze mezi soubory se stejným vzorkováním, bit rate a počtem kanálů

### **Line Out**

- Zapne / vypne linkový výstup.
	- Povolení funkce a klepnutí na [Line Out] v obrazovce nastavení hlasitosti zvýší hlasitost na maximum.

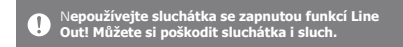

### **Display Balanced Out**

Zobrazí možnost zapnout Symetrický výstup z obrazovky nastavení hlasitosti.

### **Left-Right Balance**

Slouží k nastavení vyvážení levého a pravého kanálu.

### **CD Ripping**

Slouží k nastavení p edvoleb kopírování CD a také kzapnutí Automatického kopírování po vložení CD.

### **USB Audio**

Nastaví formát výstupu DSD p i použití výstupu USB audio.

### **Screen Brightness**

Slouží k nastavení intenzity podsvícení displeje.

### Theme

Zm ní grafické téma menu.

Date & Time

Nastavení datumu a asu.

### **Device Name**

Umož uje nastavení jména p ístroje v síti.

Maximální délka jména je 30 znak .

### **Language**

Nabídne výběr jazyka pro všechna menu. K dispozici jsou: angličtina, Korean, Japanese,Chinese (Simplified/Traditional), francouzština, ruština, němčina

### **Keyboard**

Volba jazyka klávesnice. K dispozici jsou: angličtina, Korean, Japanese, Chinese (Simplified/Traditional), ruština

### **Power**

- Automatic Shutdown: P ístroj se automaticky vypne po uplynutí nastaveného asu, pokud není používán.
- Screen Timeout: Displej se vypne po uplynutí zadaného asu, pokud není použito žádné tla ítko ani display.
- Sleep Timer: P ehrávání se zastaví a p ístroj se vypne po uplynutí stanoveného asu.

### **USB Connection**

- Media Device (USB Drive): Připojení k počítači za účelem kopírování souborů.
- DAC Input: Připojení v módu externí zvukové karty.

### **Download**

Slouží k nastavení složky pro ukládání stažených souborů.

### **Update**

- System Update: Provede aktualizaci firmwaru, pokud je k dispozici nová verze.
- Application Update: Aktualizuje defaultní aplikace, pokud jsou k dispozici jejich nové verze.

### **System Information**

System Information: Zobrazí jméno modelu, verzi firmwaru a údaje o využití pam ti p ehráva e. Karta microSD zde m že být odebrána / na tena / smazána.

**Fomátování microSD karty smaže veškerá data na ní uložená.**   $\mathbf{0}$ **Pro formátování karty v počítači volte vždy systém souborů FAT32.**

### **System Restore**

- Database Initialization: Obnoví výchozí nastavení vnit ní databáze. Doba pot ebná pro inicializaci databáze závisí na množství uložených soubor .
- Default Settings: Obnoví defaultní nastavení p ehráva e.
- Factory Reset: Smaže veškerá uživatelská data a obnoví tovární nastavení p ístroje.

# Připojení k síti WiFi

### **Připojení k síti**

1. Dlouhým stiskem [ $\Rightarrow$  ] nebo vnotifika ní lišt klepnutím na [  $\bigcap$  -Wi-Fil zobrazíte seznam dostupných sítí (AP).

2. Zvolte požadovanou sí v dosahu.

V závislosti na nastavení sítě m že být vyžadováno heslo nebo p ístupový klí .

3. Pro další nastavení konkrétní sít dlouze klepn te na požadovanou položku a zvolte [Network Settings].

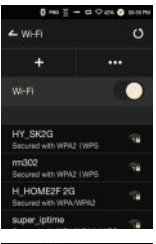

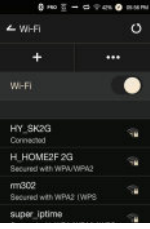

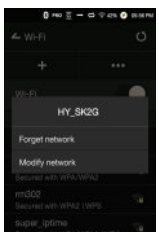

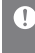

**Sít**ě vyžadující prohlížeč nebo jiné certifikáty nejsou podporovány**. Podporovány jsou kanály 1 až 11.**

# Ekvalizér **Nastavení ekvalizéru**

1. Dlouze stiskn te [EQ] na notifika ní lišt , nebo funkci zapn te v Nastavení  $\overline{)}$  - Equalizer].

2. Klepněte na [Pro] a zvolte [Add New].

3. Vložte jméno vlastního nastavení ekvalizéru a klepněte na [Add].

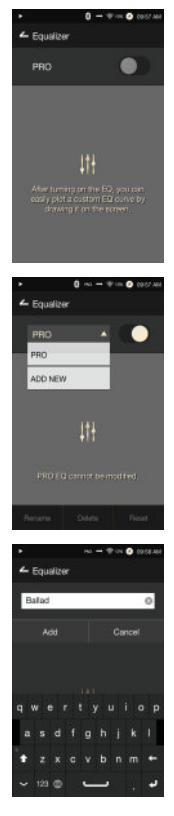

4. Nastavte úroveň frekvencí dle vlastních preferencí.

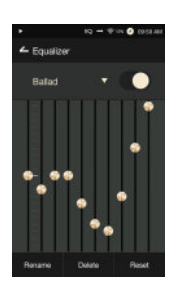

### **Obnovení hodnot ekvalizéru**

1. Zvolte požadovanou předvolbu a klepněte na [Reset] pro obnovení původních hodnot ekvalizéru.

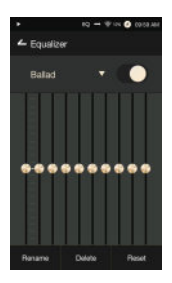

### **Smazání p edvolby**

1. Zvolte [Delete] a vyberte požadovanou předvolbu pro smazání.

2. Klepněte na [Confirm] pro smazání předvolby.

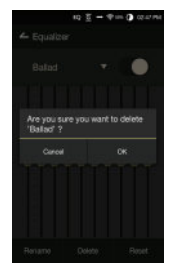

### **Přejmenování předvolby**

1. Zvolte [Rename] a zadejte nové jméno předvolby ekvalizéru.

2. Klepněte na [Rename] pro uložení nového jména.

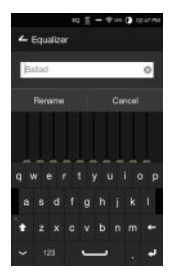

# Pokyny <sup>Pehráva</sup>

- Na konektor připojený ke sluchátkovému výstupu nevyvíjejte žádný nepřiměřený tlak.
- Pokud se přehrávač dostane do kontaktu s tekutinou či nadměrnou vlhkostí, nezapínejte jej, dokud nebude přístroj zcela vysušen.
- Oprava závady vzniklé kontaktem s tekutinou je vždy zpoplatněna.
- Nevystavujte přístroj extrémním teplotám (pod -5℃ nebo nad 23°C) ani přímému slunci.
- Nepoužívejte přístroj v horkém ani vlhkém prostředí.
- Během přehrávání neodkládejte přístroj dlouhodobě na látkový podklad ani koberec.
- Nikdy se nepokoušejte přehrávač rozebírat, opravovat ani jinak upravovat.
- Nepokládejte přehrávač na místa se silným magnetickým polem (repro, TV).
- K čištění používejte pouze vlhký hadřík nikdy chemikálie.
- Zamezte prudkým nárazům přístroje.
- Nemačkejte více tlačítek současně.
- Neodpojujte microUSB kabel během kopírování souborů.
- Připojení přehrávače k vadnému výstupu USB může způsobit jeho poškození.
- Dlouhodobé zobrazení stejného obrazu na displeji může způsobit jeho poškození.
- Použitím nekvalitních fólií a krytů displeje může dojít k jeho poškození.
- Při dlouhodobém provozu se může přehrávač výrazně zahřívat.

### **Ostatní**

- Nepoužívejte sluchátka p i ízení jakéhokoli dopravního prost edku. Není to pouze nebezpe né, ale m že jít také o trstný in.
- Nepoužívejte p ístroj p i sportovních aktivitách (b hání, lezení a podobn ).
- Vždy sledujte pozorn také d ní ve vašem okolí.
- Nepoužívejte p ístroj b hem bou ky.
- Neposlouchejte hudbu s p íliš vysokou hlasitostí.
- Se sluchátky není vhodné spát, ani je nosit p íliš dlouho bez p erušení.

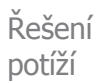

**V případě potíží vám mohou pomoci tyto rady:**

- 1. Přístroj není možné zapnout.
	- Baterie je vybitá. Zkuste ji nejprve znovu nabít.
	- Použijte funkci RESET přístroje a zapnutí opakujte.

2. P i p ipojení k po íta i p es USB se p ehráva nenabíjí.

- Zkontrolujte funk nost použitého výstupu USB.
- Zkontrolujte propojovací USB kabel a vyzkoušejte jiný USB výstup.
- 3. Po íta nerozeznal p ehráva nebo zobrazil chybu.
	- použijte jiný USB výstup po íta e.
	- Zkontrolujte propojovací USB kabel.
	- u Windows XP nainstalujte Service Pack 2 (a vyšší) + Windows Media Player 10 (a nov jší).
		- Vyzkoušejte rozeznání p ehráva e na jiném po íta i.
- 4. Displej se opakovan vypíná.
	- Displej se vypíná automaticky kv li úspo e energie.
	- Dobu, po které se displej vypíná, m žete nastavit v
	- Menu [  $\bullet$  -Power Saving Screen Timeout].
- 5. Není slyšet žádný zvuk nebo jen statický hluk.
	- Zkontrolujte nastavení hlasitosti.
	- Zkontrolujte, zda jsou sluchátka připojena ve správném výstupu.
	- Zkontrolujte, zda není poškozený hudební soubor.
	- Zkontrolujte nastavení zvuku (balance, Line Out...)

# Specifikace

### **General Specifications**

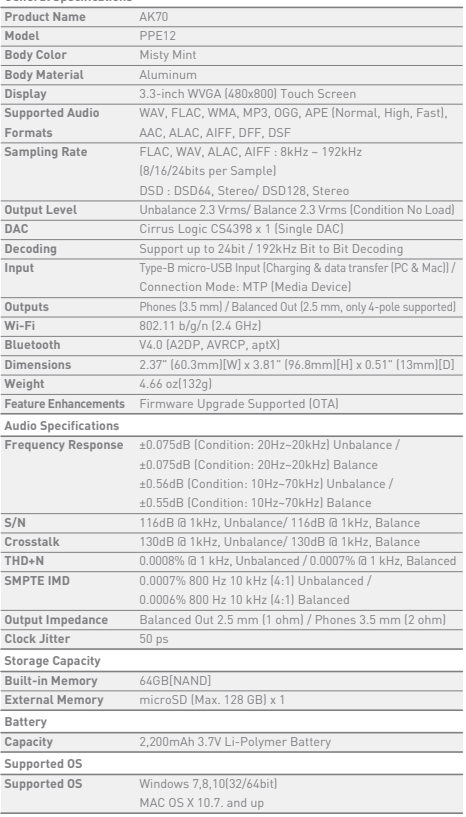